# **ใบงานที่ 6**

# **โปรแกรม Arduino กับพอร์ตดิจิตอลอินพุต**

# **จุดประสงค์การเรียนรู้**

- 1. ศึกษาการทำงานของโปรแกรม Arduino ควบคุมแอลอีดีแสดงผล 7 ส่วน
- 2. สามารถเขียนโปรแกรม Arduino ควบคุมแอลอีดีแสดงผล 7 ส่วนได้
- 3. อธิบายโปรแกรม Arduino ควบคุมแอลอีดีแสดงผล 7 ส่วนได้

# **เครื่องมือและอุปกรณ์การทดลอง**

- 1. เครื่องไมโครคอมพิวเตอร์
- 2. บอร์ดไมโครคอนโทรลเลอร์ Arduino Uno R3
- 3. โปรแกรมการทดลอง
- 4. อุปกรณ์อิเล็กทรอนิกส์สำหรับทดลอง

## **การทดลอง**

# **โปรแกรมที่ 1 วงจรนับ 0 ถึง 9**

ประกอบวงจรตามรูปที่ 6.6 ลงบนบอร์ดทดลองไมโครคอนโทรลเลอร์ Arduino โดยต่อพอร์ต ดิจิตอลเป็น พอร์ตเอาต์พุตที่ขา 2, 3, 4, 5, 6, 7, 8 และ 9 ร่วมกับแอลอีดีแสดงผล 7 ส่วนเข้าที่ขา a, b, c, d, e, f, g และ dot ตามลำดับ จำนวน 1 หลัก โปรแกรมนี้ทำการแสดงตัวเลขตั้งแต่ 0 ถึง 9 แล้ววนซ้ำ โดยเว้นระยะเวลาในการ เปลี่ยนเป็นตัวเลขถัดไปเป็นเวลา 1 วินาที

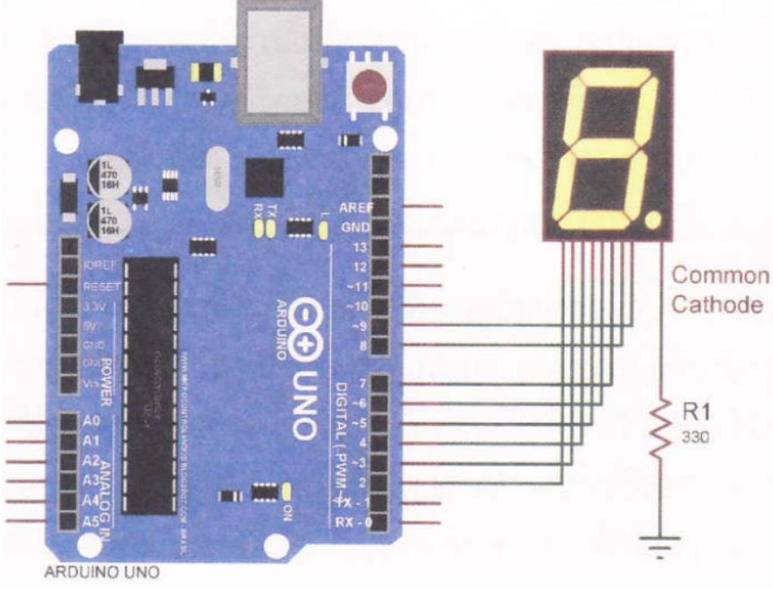

รูปที่ 6.6 วงจรการทดลองโปรแกรมแสดงผลแอลอีดีแสดงผล 7 ส่วน

```
const byte Seven seg[7] = {2, 3, 4, 5, 6, 7, 8}; // กำหนดตัวแปร Seven seg ต่อที่
                                                        // พอร์ตดิจิตอลขา 2-8 byte 
Count = 0: // \hat{n}าหนดตัวแปร Count ใช้สำหรับนับเลข
const byte numbers] = { 0x3F, 0x06, 0x5B, 0x45, 0x66, \frac{1}{10} \frac{1}{10} \frac{1}{10} \frac{1}{10} \frac{1}{10} \frac{1}{10} \frac{1}{10} \frac{1}{10} \frac{1}{10} \frac{1}{10} \frac{1}{10} \frac{1}{10} \frac{1}{10} \frac{1}{10} \fracOx6D, Ox7D, 0x07, 0xTE, Ox6F3; // ใช้แสดงตัวเลขต่าง ๆ
void setup() { 
        for (int i = 0; i < 7; i++) { // ตัวแปร i=0; ถ้า |< 7; เพิ่ม i ครั้งละ 1/รอบ
        pinMode( Seven_seg [ ], OUTPUT); // เซตพอร์ตดิจิตอลขา 2-8 ให้เป็นพอร์ตเอาต์พุต
       }
}
void loop() {
        displayDigit( Count ); // ไปยังฟังก์ชัน displayDigit เพื่อแสดงตัวเลขแอลอีดี 7 ส่วน
       Count = (Count + 1) % 10; // ตัวแปร Count + 1 หาร 10 นำเศษที่ได้เป็นผลลัพธ์
        delay(500); // หน่วงเวลา 0.5 วินาที
}
void displayDigit (byte value ) { 7/ กำหนดตัวแปร value
        if ( 0 <= value && Value < 10 ) { // ตัวแปร value มีค่าระหว่าง 0 - 9
                value = numbers [Count ]; // แปลงตัวเลขให้เป็น digit สถานะของ 7 Segment 
                for (int i = 0; i < 8; i++) { // ตัวแปร =0; ถ้า |< 8; เพิ่ม 1 ครั้งละ 1/รอบ 
                        digitalWrite(Seven_seg[i], (value & 1) );
                                                // น าค่าใน value ไปแสดงผลที่แอลอีดี 7 ส่วน 
                        Value >>= 1; // เลื่อนไปบิตของตัวแปร value บิตถัดไป
                }
        }
```
}

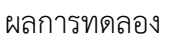

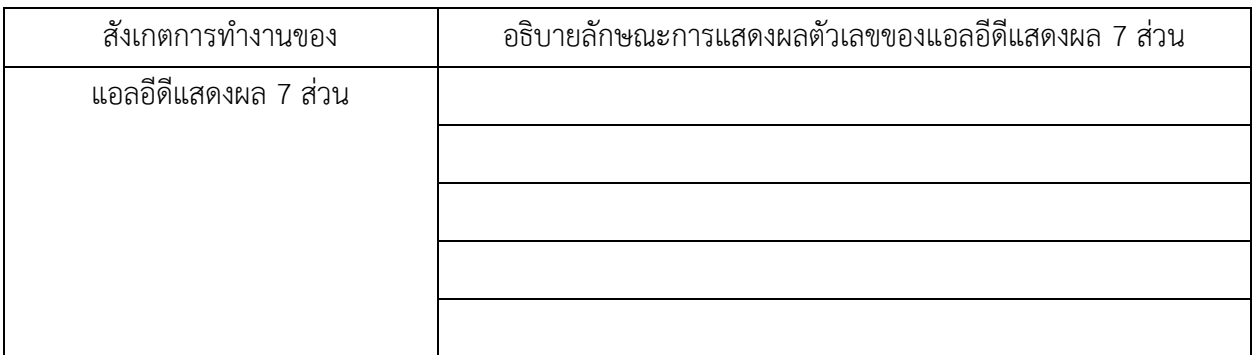

# **โปรแกรมที่ 2 วงจรนับ 0 ถึง 9 โดยการกดสวิตช์**

ประกอบวงจรตามรูปที่ 6.7 ลงบนบอร์ดทดลองไมโครคอนโทรลเลอร์ Arduino โดยต่อพอร์ต ดิจิตอลเป็น พอร์ตเอาต์พุตที่ขา 2, 3, 4, 5, 6, 7, 8 และ 9 ร่วมกับแอลอีดีแสดงผล 7 ส่วนเข้าที่ขา a, b, c, d, e, f, g และ dot ตามลำดับ จำนวน 1 หลัก ให้ทำการต่อสวิตซ์ SW1 เข้าที่พอร์ตอินพุตที่ ขา 10 เมื่อโปรแกรมเริ่มทำงาน แอลอีดีแสดงผล 7 ส่วนแสดงเลข 0 แต่ถ้ากดสวิตซ์ SW1 ตัวเลข จะนับขึ้นไปเรื่อย ๆ จนถึง 9 แล้ววนกลับมาที่เลข 0 เหมือนเดิม

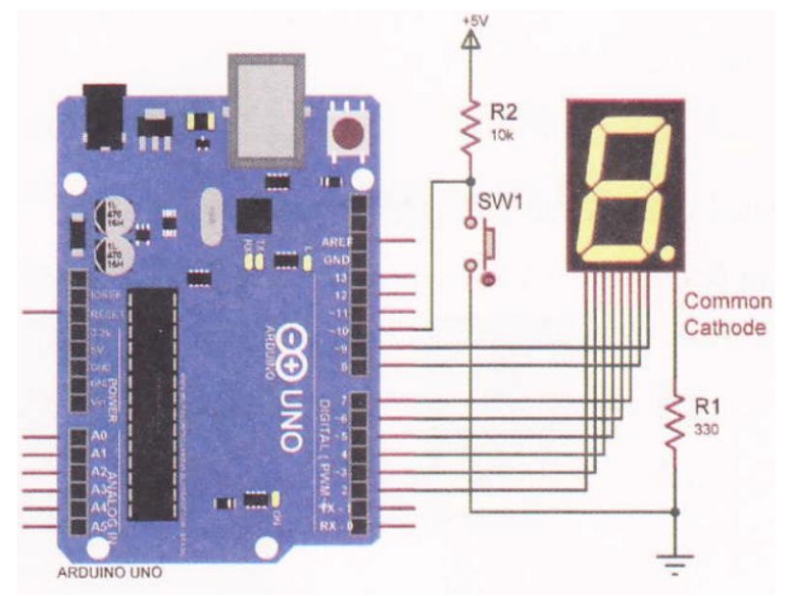

รูปที่ 6.7 วงจรการทดลองโปรแกรมวงจรนับ 0 ถึง 9 โดยการกดสวิตช์

```
const byte Seven seg[7] = {2, 3, 4, 5, 6, 7, 8}; // กำหนดตัวแปร Seven seg ต่อที
                                                 \frac{1}{4}พอร์ตดิจิตอลขา 2-8
\sim // กำหนดตัวแปร Counter มีค่าเท่ากับ 0
const int Sw1 = 10; \qquad // กำหนดตัวแปร SW1 ต่อที่พอร์ตดิจิตอลขา 10
boolean lastState;                 // กำหนดตัวแปร lastState เพื่อเก็บสถานะเอาต์พุตที่ผ่านมา
boolean reading;                     // กำหนดตัวแปร reading เพื่อเก็บค่าจากอินพุต
boolean state = LOW; \frac{1}{2} กำหนดตัวแปร state มีค่าสถานะเป็น LOW
byte numbers[10] = { Ox3F, 0x06, Ox5B, Ox4F, Ox66, // กำหนดตัวแปร ทนmbers
                     Ox6D, OX7D, 0x07, Ox7F, Ox6F };
void setup() { 
       for(int i = 2; i <= 8; i++) { // ตัวแปร i=0; ถ้า i< 8: เพิ่ม 1 ครั้งละ 1/รอบ
       pinMode(Seven_seg [ ], OUTPUT); // เซตพอร์ตดิจิตอลขา 2-8 ให้เป็นพอร์ตเอาต์พุต
       }
       pinMode(Sw1, INPUT); // เซตพอร์ตดิจิตอลขา 10 ให้เป็นพอร์ตอินพุต
}
void loop() { 
       reading = digitalRead(Sw1); // อ่านค่าจากพอร์ตขา 10 มาเก็บไว้ในตัวแปร reading 
       if (reading == LOW && tastState == HIGH ){ // ตรวจสอบการกดและปล่อยสวิตซ์ 
              delay (10); // หน่วงเวลา 0.01 วินาที 
              Counter = (Counter + 1) % 10; // ตัวแปร counter บวก 1 หารเอาเศษ 
              if (digitalRead(Sw1) == LOW) state = !state; // ทำการกลับค่าตัวแปร state
       }
       displayDigit(counter); // ไปยังฟังก์ชัน displayDigit เพื่อแสดงตัวเลขแอลอีดี 7 ส่วน
       lastState = reading;               // นำค่าในตัวแปร reading เก็บไว้ในตัวแปร lastState
}
void displayDigit (byte value ) { 7 กำหนดตัวแปร value
       if ( 0 <= value && Value < 10 ) { // ตัวแปร value มีค่าระหว่าง 0 – 9
              value = numbers [ counter ]; // แปลงตัวเลขให้เป็น digit สถานะของ 7 Segment 
              for (int i = 0; i < 8; i++) { // ตัวแปร i=0; ถ้า i< 8; เพิ่ม 1 ครั้งละ 1/รอบ 
                     digitalWrite( Seven seg [ ], (value & 1) );
```
วิทยาลัยเทคนิคชลบุรี จัดท าโดย นายวิรุณ จิตต์บุญ

```
// น้ าค่าใน value ไปแสดงผลที่แอลอีดี 7 ส่วน 
       value >>= 1; // เลื่อนไปบิตของตัวแปร value บิตถัดไป
}
```
}

### ผลการทดลอง

}

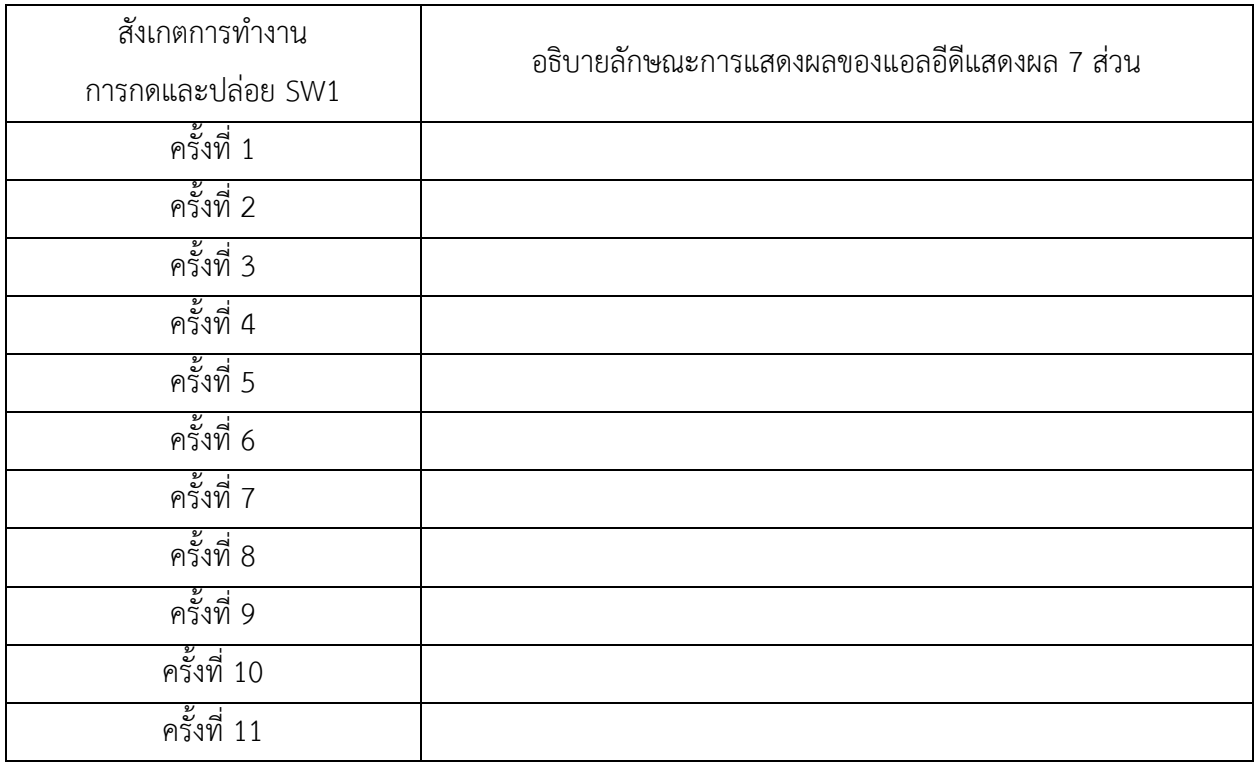

# **โปรแกรมที่ 3 วงจรนับขึ้น-ลง 0 ถึง 9 โดยการกดสวิตซ์**

ประกอบวงจรตามรูปที่ 6.8 ลงบนบอร์ดทดลองไมโครคอนโทรลเลอร์ Arduino โดยต่อพอร์ต ดิจิตอลเป็น พอร์ตเอาต์พุตที่ขา 2, 3, 4, 5, 6, 7, 8 และ 9 ร่วมกับแอลอีดีแสดงผล 7 ส่วนเข้าที่ขา a, b, c, d, e, f, g และ dot ตามลำดับ จำนวน 1 หลัก ให้ทำการต่อสวิตช์ SW1 เข้าที่พอร์ตอินพุต ที่ขา 10 และต่อสวิตช์ SW2 เข้าที่ พอร์ตอินพุตที่ขา 11 เมื่อโปรแกรมเริ่มทำงานแอลอีดีแสดงผล 7 ส่วนแสดงเลข 0 แต่ถ้ากดสวิตซ์ SW1 ตัวเลขจะ นับขึ้นไปเรื่อย ๆ จนถึง 9 เท่านั้น แต่ถ้ากด SW2 ตัวเลขจะนับลงมาเรื่อย ๆ จนถึง 0 เท่านั้น

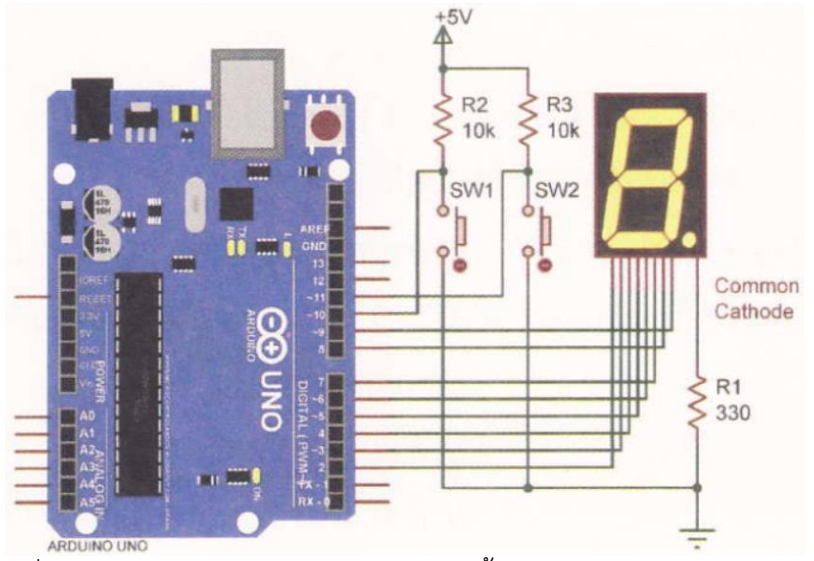

รูปที่ 6.8 วงจรการทดลองโปรแกรมวงจรนับขึ้นลง 0 ถึง 9 โดยการกดสวิตซ์

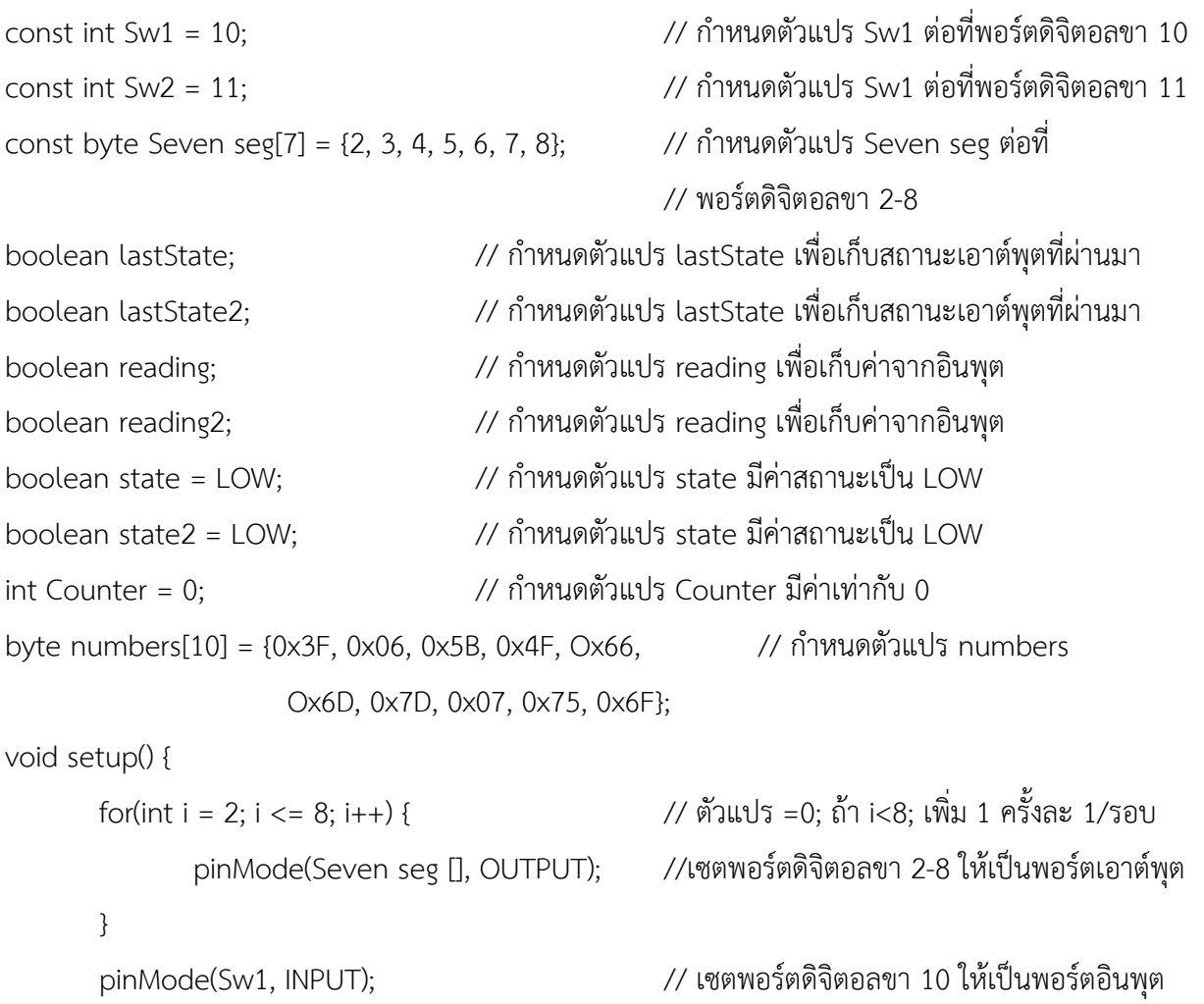

```
pinMode(Sw2, INPUT); // เซตพอร์ตดิจิตอลขา 11 ให้เป็นพอร์ตอินพุต
}
void loop() { 
       reading = digitalRead(Sw1); // อ่านค่าจากพอร์ตขา 2 มาเก็บไว้ในตัวแปรreding 
       if (reading == LOW & LastState == HIGH ) { // ตรวจสอบการกดและปล่อยสวิตซ์ 
              delay (10); // หน่วงเวลา 0.01 วินาที 
             counter = (counter + 1); // ตัวแปร counter บวก 1 
             if (counter>9) { // ถ้าตัวแปร Counter มากกว่า 9 
                    counter = 9; // ให้ตัวแปร Counter เท่ากับ 9
             }
      if (digitalRead(Sw1) == LOW) state = !state; //ทำการกลับค่าตัวแปร state
      }
       reading2 = digitalRead(Sw2); // อ่านค่าจากพอร์ตขา 2 มาเก็บไว้ในตัวแปร reading 
       if ( reading2 == LOW && lastState2 == HIGH ) { // ตรวจสอบการกดและปล่อยสวิตซ์ 
             delay (10);                               // หน่วงเวลา 0.01 วินาที
             counter = (counter - 1); // ตัวแปร counter ลบ 1 
             if (counter <0) { // ถ้าตัวแปร Counter น้อยกว่า 0
                    counter = 0; // ให้ตัวแปร counter เท่ากับ 0
             }
       if (digitalRead(Sw2) == LOW) state2 = !state2; //ทำการกลับค่าตัวแปร state
      }
       display Digit(counter); // ไปที่โปรแกรมย่อย displayDigit
       lastState = reading; // น าค่าในตัวแปร readingเก็บไว้ในตัวแปร lastState
       lastState2 = reading2;                       // นำค่าในตัวแปร reading เก็บไว้ในตัวแปร lastState
}
void displayDigit (byte value ) { // กำหนดตัวแปร
       value if ( 0 = value && value < 10) { // ตัวแปร value มีค่าระหว่าง 0 - 9 
             value = numbers [ counter]; // แปลงตัวเลขให้เป็น digit สถานะของ 7 Segment 
             for (int i = 0; i < 8; i++) { // ตัวแปร i=0; ถ้า i< 8; เพิ่ม 1 ครั้งละ 1/รอบ 
                     digitalWrite(Seven seg [i], (value & 1));
```
 $\}$ 

// นำค่าใน value ไปแสดงผลที่แอลอีดี 7 ส่วน // เลื่อนไปบิตของตัวแปร value บิตถัดไป value  $>>= 1$ ;  $\}$  $\}$ 

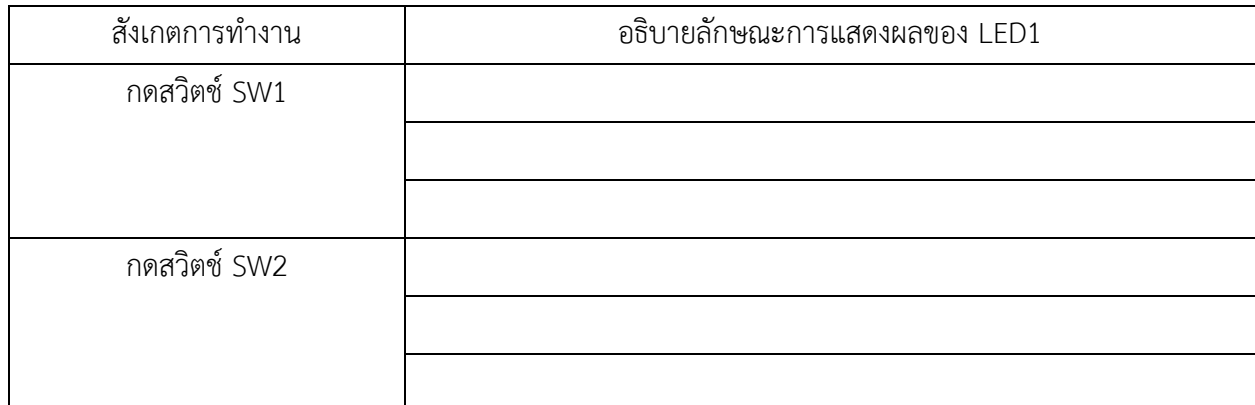

### สรุปผลการทดลอง

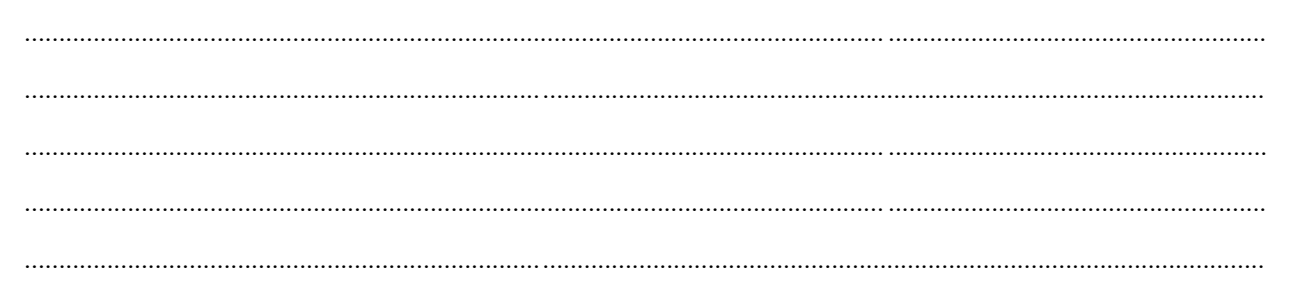

้กิจกรรมตรวจสอบความเข้าใจใบงานที่ 6

1. จงเขียนโปรแกรมตามโจทย์ที่กำหนดให้คือ

จากวงจรรูปที่ 6.9 กำหนดให้เขียนโปรแกรมรับข้อมูลจากสวิตซ์ SW1 - SW4 เพื่อควบคุม การแสดงผลที่ แอลอีดีแสดงผล 7 ส่วน ดังนี้ เมื่อโปรแกรมทำงานแล้วให้แอลอีดีแสดงผล 7 ส่วน แสดง ตัวเลข 0 เมื่อทำการกด สวิตซ์ให้แสดงผลตัวเลขตามสวิตซ์ที่ถูกกด

- กด SW1 แสดงเลข 1
- กด SW2 แสดงเลข 2
- กด SW3 แสดงเลข 3
- กด SW4 แสดงเลข 4

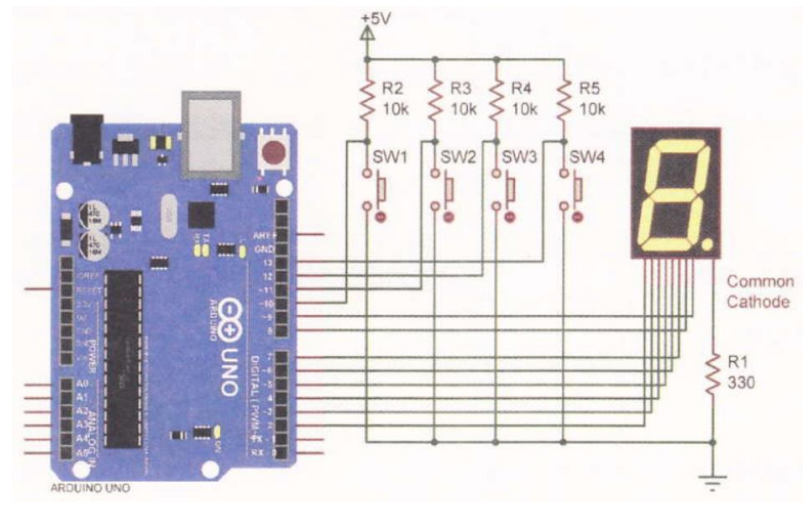

รูปที่ 6.9 วงจรโปรแกรมแสดงผลแอลอีดีแสดงผล 7 ส่วน

### โปรแกรม